## **Google Dysk - Tworzenie prezentacji multimedialnej**

1. Aby stworzyć prezentację multimedialną w menu głównym aplikacji Google Dysk, wybieramy opcję "Nowy" (w lewym górnym rogu menu):

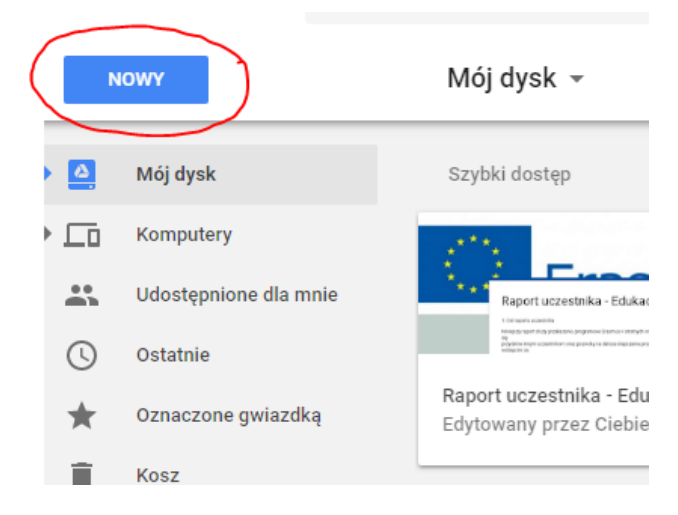

2. Po rozwinięciu menu wybieramy opcję "Prezentacje Google", po jej "kliknięciu" otwieramy aplikację umożliwiającą tworzenie prezentacji:

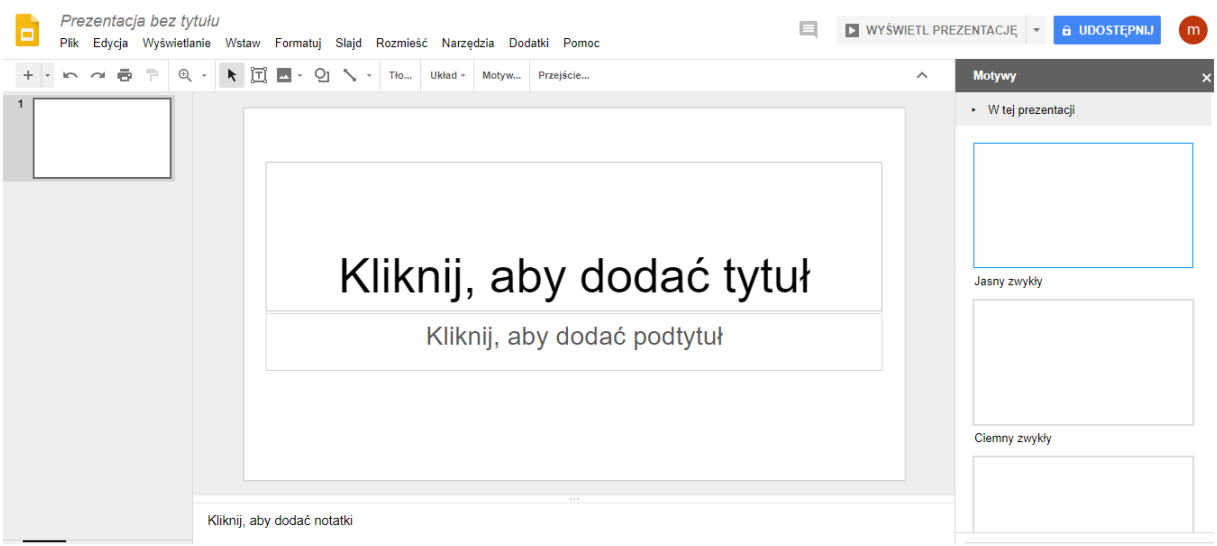

3. Aplikacja wyglądem oraz zakresem dostępnych funkcji bardzo przypomina program Microsoft PowerPoint

4. W lewym górnym rogu odnajdziemy funkcje, które umożliwiają formatowanie naszej prezentacji:

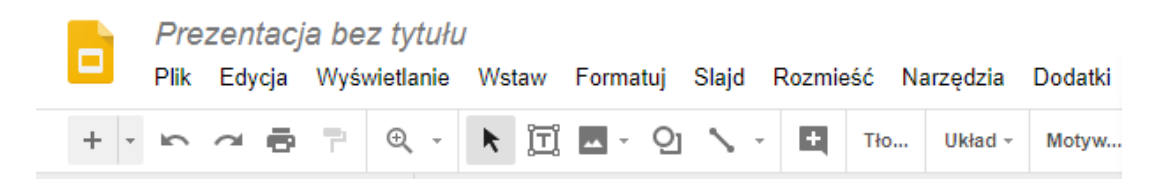

5. Jeżeli mieli Państwo wcześniej możliwość wykonywania prezentacji w programie PowerPoint używanie powyższych funkcji okaże się bardzo proste.